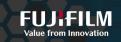

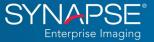

## What's New in Synapse PACS Version 7.2?

Designed with direct feedback from Fujifilm radiology and cardiology (CV) PACS customers, Synapse<sup>®</sup> PACS version 7.2 includes more than 80 exciting features and enhancements that combine radiology and cardiology PACS functionalities on a single platform. The purpose of this document is to highlight some of the combined features, functionalities, and workflow benefits of Synapse PACS version 7.2.

### **Worklist Enhancements**

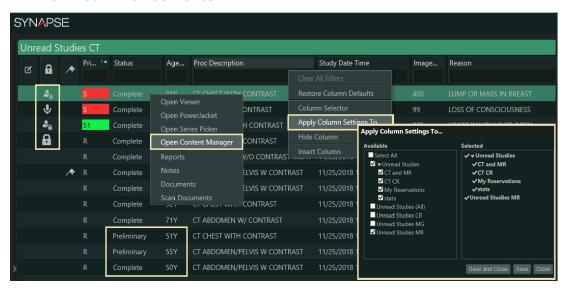

- Transfer worklist customizations to other worklists.
- Nuance PowerScribe workflow additions:
  - Preliminary status support
  - o Preliminary status displays in unread worklists
  - Linked unread exams marked dictated in Synapse
- Select a study from worklist, then change to Series view to bring study to top of worklist.
- New worklist study lock icons:

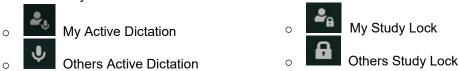

- Unlock a study from the worklist.
- · Restrict viewing of unread study counts by roles or everyone.
- Worklist "Time Warp" returns to last opened study.
- New worklist Patient Age columns:
  - Patient Current Age
  - o Patient Age at Study

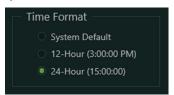

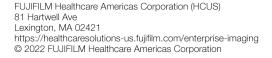

- Display time in 12- or 24-hour format.
- · Content Manager updates:
  - Open Content Manager from any worklist (privilege-based).
  - Create new study without an accession number.
  - Log change events to Study and Patient fields.
  - Highlight two studies on the worklist to open both in dual panes.
  - Display annotations within image pane.
  - Display tomosynthesis images.
  - Additional locations:
    - Primary
    - Pending
    - Prior Temporary
    - Current
    - Prior

## **Collection Folder Support**

 Add studies from My History and Multiple Datasources (MDS), including Synapse VNA, to collection folders.

## **Viewer and PowerJacket Enhancements**

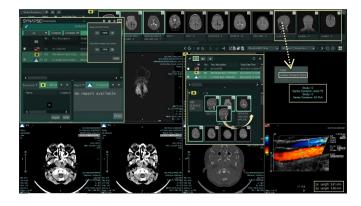

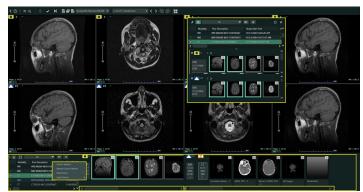

- Series Picker toolbar and Anywhere Series Picker:
  - o Movable Series Picker toolbar
  - o Auto-hide Series Picker toolbar
  - Pop-Out Series Picker toolbar study grid
  - o Add, hide, and move Studylist columns using Column context menu.
  - Split current and prior Series Picker toolbar and Anywhere Series Picker into two scrollable areas.
  - Hide series descriptions under thumbnails; configurable per modality.
  - Synchronized Series Picker toolbar and Anywhere Series Picker Studylists
- Enhanced Anywhere Series Picker:
  - Collapsible Studylist Grid above series thumbnails
  - o Rearrange series thumbnails.
- Loop/not loop reading protocol steps

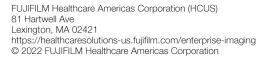

- Image Viewed notifications:
  - Haven't viewed All Images pop-up box; configurable per modality
  - o Checkmark when all images are viewed in a series; configurable per modality
- PowerJacket improvements:
  - Configure PowerJacket font sizes for study grid, reports, notes, and study info tab.
  - PowerJacket Study Info tab displays physicians' phone numbers.
  - Move MRI Localizers and Dose Reports to the end of the Series Picker:
    - Combined CT/MR user setting displays localizers first or last.
    - o Secondary capture dose reports automatically display last.
  - · Series reorder from Anywhere Series Picker in viewer
  - Independent Synapse Search Window available via new icon on the viewer toolbar.
  - Legacy Synapse search icon has returned to the default worklist.
  - Display reference lines during dynamic scrolling and cine.
  - Sort/filter DICOM transfer destinations.
  - Delete images (with privilege) from:
    - o Worklist Anywhere Series Picker
    - PowerJacket Anywhere Series Picker
    - Viewer Anywhere Series Picker
    - o Viewer Series Picker toolbar
  - New shortcut keys:
    - Save Study Annotations (V)
    - Next Series Sets (CTRL+Right Arrow) and Previous Series Sets (CTRL+Left Arrow) to cycle through the next group of series, independently of the other displayed study

#### **Mammography**

- Loop or not loop reading protocol steps
- Enhanced overlays for number of priors and number of images
- Optional pop-up box at end of reading protocol step if all images not viewed
- Optional checkmarks on series thumbnails when all images are viewed
- Improved synchronized scrolling of stacked priors
- Display Hologic MALC (Mass and Calcification) CAD markers.

### **Enhanced Cardiac Functionality for Ultrasounds, Cine, and XA Studies**

- New cardiac annotation tools:
  - Velocity
  - o Time
  - o Volume
  - o VTI
  - Area
  - o Slope

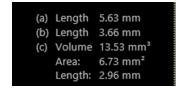

- Ultrasound ruler and CV measurements are labeled on the image and at the bottom corner of the viewport.
- New US/XA series order option to split single frame images into separate series
- Apply average digital subtraction to XA images with specific DICOM tags.
- US/XA multiframe cine improvements:
  - o Cine multiple series at the same time.

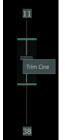

- o Cine loop or oscillate user setting.
- o Activate tools and image manipulation during cine.
- o Trim cine loops via right click on scroll bar.
- o Export clipped image set.
- o Delay Autoplay until hybrid caching is complete.
- o Configure default non-multiframe cine frame rates for all modalities.
- o Configure single image display time during cine of the "All Images" series.
- Protocol panel enhancements (CV): Improved placement/navigation and measurement workflows

## **Improved Reading Protocol Support**

- "Missing series" message in viewport for series-based reading protocols
- New reading protocol cards for more "and/or" viewport customizations
  - Drag/Drop control to add alternative series (cards) on the fly
  - o Up to six alternative cards per viewport
- Series Does Not Contain rule
- Option for current user to disable system reading protocols for their profile
- · User setting to loop or stop at end of protocol steps
- Make dynamic reading protocol layout higher priority over system default protocols
- Honor Don't Fill Empty Viewports user settings.

#### Administration

- Display time in 12- or 24-hour format at enterprise/role/user level.
- · Restrict patient level access by user or role.
- Restrict Synapse Chat access by role.
- · Restrict viewing of unread study counts by role or everyone.
- Delete series from Anywhere Series Pickers (new privilege-based).
- · Assign labels to DICOM transfer destinations for grouping and sorting.
- DICOM destinations display in alphabetical order.
- · New user settings:
  - Save changes if automatically logged off.
  - Skip studies in Preliminary Status during automatic workflow.
  - o Split XA/US single-frame images into separate thumbnails.
  - CT/MR localizer series first or last
  - Cine single and multiframe settings
  - Loop reading protocol steps
  - Make dynamic reading protocols higher priority per modality.
  - New Reporting Tab (used only with Synapse CV)
- Save Changes user setting moved to the General tab.
- Anonymize Text Overlay tool moved to Tools in the right-click tool menu.
- Separated privileges:
  - Export Images → DICOM Transfer, Export to File
  - Merge 
    — Merge Patient, Merge Study
  - Reallocate → Reallocate Study, Reallocate Series, Reallocate Image
  - Manage AdHoc Deletion → Delete Patient, Delete Study, Delete Series, Delete Image

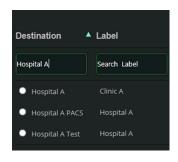

- · New privileges:
  - o Workstation Series Deletion
  - o Add/Edit Patient
  - Add/Edit Study
- User setting to choose which viewer to close

# **Architectural and Security Improvements**

- Microsoft Server 2019 support
- Synapse Compute
  - o Oracle 19c support
  - o Transparent Data Encryption (TDE) support
- Manage user access to worklists and patients (GDPR support).
- Synapse browsers:
  - Google Chrome
  - o Microsoft Edge
  - o Browser Extension plugin
  - Hybrid support for Google Chrome and Microsoft Edge
- AES 256 encryption support: secure URL decryption